VŠB – Technická univerzita Ostrava Fakulta elektrotechniky a informatiky Katedra informatiky

# **Absolvování individuální odborné praxe**

# **Individual Professional Practice in the Company**

2011 Ondřej Vítek

VŠB - Technická univerzita Ostrava Fakulta elektrotechniky a informatiky Katedra informatiky

# Zadání bakalářské práce

# **Ondřej Vítek**

Studijní program:

B2647 Informační a komunikační technologie

2612R025 Informatika a výpočetní technika Studijní obor:

Téma:

Student:

Absolvování individuální odborné praxe Individual Professional Practice in the Company

Zásady pro vypracování:

1. Student vykoná individuální praxi ve firmě: XEVOS Solutions, s.r.o.

2. Struktura závěrečné zprávy:

a) Popis odborného zaměření firmy, u které student vykonal odbornou praxi a popis pracovního zařazení studenta.

b) Seznam úkolů zadaných studentovi v průběhu odborné praxe s vyjádřením jejich časové náročnosti.

c) Zvolený postup řešení zadaných úkolů.

d) Teoretické a praktické znalosti a dovednosti získané v průběhu studia uplatněné studentem v průběhu odborné praxe.

e) Znalosti či dovednosti scházející studentovi v průběhu odborné praxe.

f) Dosažené výsledky v průběhu odborné praxe a její celkové zhodnocení.

Seznam doporučené odborné literatury:

Podle pokynů konzultanta, který vede odbornou praxi studenta.

Formální náležitosti a rozsah bakalářské práce stanoví pokyny pro vypracování zveřejněné na webových stránkách fakulty.

Vedoucí bakalářské práce: RNDr. Eliška Ochodková, Ph.D.

Konzultant bakalářské práce: Ing. Radek Kaluža

Datum zadání: Datum odevzdání:

19.11.2010 06.05.2011

Gilu and &

doc. Dr. Ing. Eduard Sojka vedoucí katedry

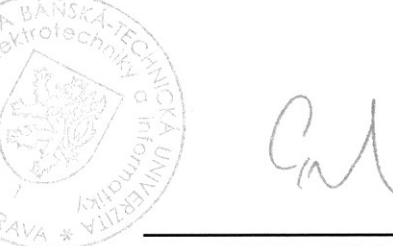

prof. RNDr. Václav Snášel, CSc. děkan fakulty

Prohlašuji, že jsem tuto bakalářskou práci vypracoval samostatně. Uvedla jsem všechny literární prameny a publikace, ze kterých jsem čerpal.

V Ostravě 25. dubna 2011 . . . . . . . . . . . . .

#### **Abstrakt**

Obsahem této bakalářské práce je popis průběhu mé odborné praxe, absolvované ve firmě XEVOS Solutions s.r.o. Je zde také bližší seznámení s firmou, jejími projekty a mé pracovní zařazení. V další části této práce nalezneme popis přidělených projektů a úkolů, na kterých jsem v průběhu odborné praxe pracoval a způsob jejich řešení. V dalších kapitolách shrnuji, jaké vědomosti získané studiem na VŠB jsem použil při řešení zadaných úkolů a jaké vědomosti mi pro změnu nebyly dostatečné nebo zcela chyběly. V závěru hodnotím přinos jak z hlediska získaných vědomostí, tak z hlediska praktických zkušeností práce ve firmě.

**Klíčová slova:** ASP.NET, SQL, LINQ, webová aplikace,C#

#### **Abstract**

The content of this bachelor thesis is the description of progress in my practical experience in the company XEVOS Solutions Ltd. There is also deeper familiarization with the company, theirs projects and my job position. In the next part of this work it can be found a description of the assigned projects and tasks which I worked on during the professional practice and their solutions. In other chapters I sum up the knowledge gained by studying at the VSB which i used for solving tasks, and also knowledge which have not been sufficient or completely missed. In the end I evaluated the benefits both in terms of knowledge gained and also in terms of practical experience working in the company.

**Keywords:** ASP.NET, SQL, LINQ, web application,C#

# **Seznam použitých zkratek a symbolů**

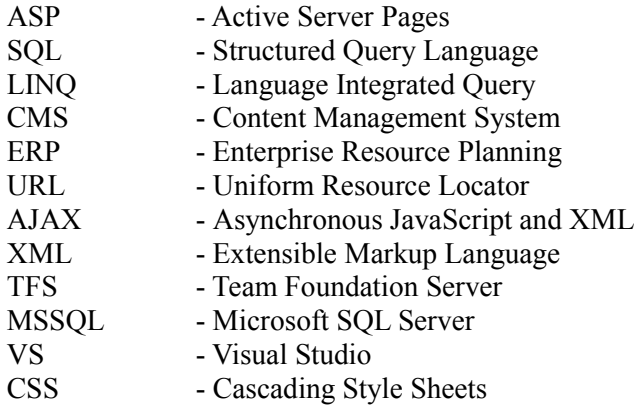

# **Obsah**

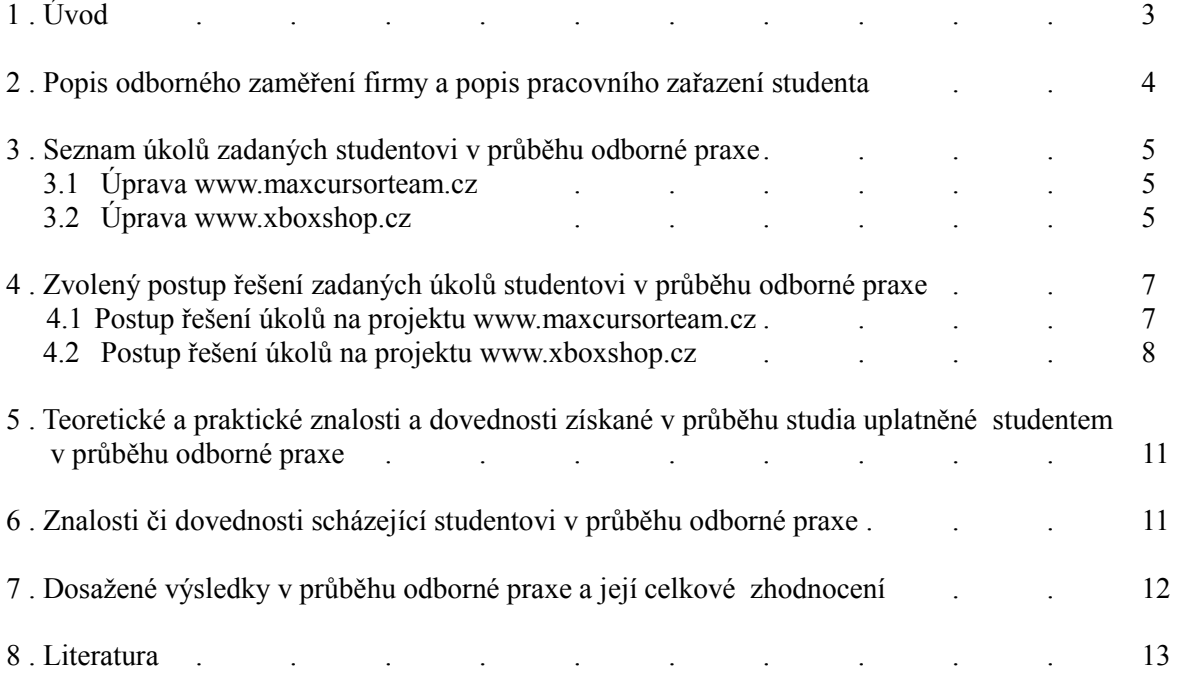

# **Seznam obrázků**

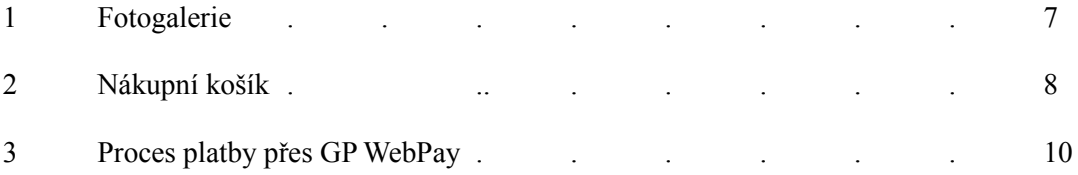

# **1 Úvod**

Při volbě, jakou bakalářskou práci si zvolit, jsem narazil na nabídku odborné praxe ve firmě XEVOS Solutions s.r.o., která mne velmi zaujala. Důvodem byl jejich hlavní obor činnosti, což je tvorba webových aplikací. Zejména se jednalo o programování v ASP.NET frameworku a C#.

V této bakalářské práci se pokusím stručně shrnout, co jsem v průběhu odborné praxe řešil za úkoly, jakým způsobem jsem postupoval při jejich řešení a jaké nové poznatky a zkušenosti jsem získal.

Největší část této práce je věnována přepracování internetového obchodu, na kterém jsem strávil asi nejvíce času a na kterém jsem také získal nejvíce znalostí a zkušeností. Internetový obchod, na kterém jsem pracoval, se zabývá prodejem her, konzolí a příslušenství pro XBOX 360. Na tomto projektu jsem zpracovával funkční stránku internetového obchodu. Dále se mnou na tomto internetovém obchodu spolupracovali další pracovníci této firmy, zejména pak grafik, který vytvářel vzhled a kodér, který tento vzhled implementoval.

Jelikož veškeré projekty, na kterých jsem pracoval, byly založeny na MSSQL, tak jsem také dost času strávil s SQL Mangement Studio, které mi umožňovalo kontrolovat obsah DB či kontrolovat výsledky SQL dotazů. Dalším nezbytným nástrojem bylo připojení a práce s Team Foundation Server. Tato součást Visual Studia 2010 mi umožňovala synchronizaci projektů s dalšími spolupracovníky, kteří na něm pracovali.

# **2 Popis odborného zaměření firmy a popis pracovního zařazení studenta**

XEVOS Solutions byla založena v roce 2006, kdy začala nabízet komplexní služby v oblasti informačních a komunikačních technologií. Tehdy se společnost zaměřovala především na konzultace, realizace a správu serverů, síťové infrastruktury a klientských stanic v segmentu firem. V roce 2008 se firma začala zabývat vývojem webových aplikací založených na platformě ASP.NET. V témže roce byla založena společnosti XEVOS Solutions s.r.o. Dnes nabízí tvorbu internetových obchodů, CMS a ERP systémů založených na platformách ASP.NET či PHP.

Při nástupu na odbornou praxi jsem byl dotázán, jaké programovací jazyky ovládám a v kterých bych chtěl pracovat v průběhu odborné praxe. Zvolil jsem si tedy pozici ASP.NET programátor, kde jsem měl na starosti pouze funkčnost daných stránek, tzn. zajistit, aby vykonávaly požadované úkony, případně zobrazily požadovaný obsah. Po vizuální stránce se na mých úkolech podílel grafik/kodér který zajišťoval, aby výsledné stránky i po vzhledové stránce odpovídaly návrhům schváleným zákazníkem.

### **3 Seznam úkolů zadaných studentovi**

Při nástupu na odbornou praxi jsem si musel nejprve doinstalovat několik nástrojů potřebných pro efektivní práci na zadaných úkolech. Mezi takové nástroje patřilo SQL Management Studio [1] pro efektivní práci s databází MSSQL 2008 a Telerik [2] ASP.NET AJAX komponenty, které firma ve svých projektech využívala. Jelikož zákazníci byli z různých koutů ČR, patřil k dalším potřebným nástrojům komunikační program Skype.

V prvních dnech jsem dostal za úkol seznámit se s produkty, které firma nabízí, zejména jejich CMS. Jelikož všechna CMS byla stavěna na stejném základu, stačilo se podrobněji seznámit jen s jedním z nich. Dalším úkolem bylo si osvojit práci s Telerik komponentami.

Po získání určitého přehledu o firemních CMS jsem začal pracovat na jednodušších úkolech, jako byla změna zobrazovaných atributů Telerik RadGridem či nahrazení některých ASP komponent Telerik komponentami.

#### 3.1 **Úprava www.maxcursorteam.cz**

Jedním z jednodušších úkolů byla úprava CMS www.maxcursorteam.cz. CMS je založeno na ASP.NET a MSSQL 2008. Toto CMS slouží k informování o novinkách a úspěších cyklistických závodníků z MAX CURSOR Team.

#### 3.1.1 **Úprava fotogalerie**

Fotogalerie byla postavena na systému adresářů a podadresářů, kde každý adresář mohl obsahovat jak obrázky, tak i další adresáře. Od zákazníka přišel požadavek, že mu stávající fotogalerie nevyhovuje a že je potřeba ji přepracovat, aby byla více uživatelsky přívětivá.

Seznam požadavků:

- Přidaní navigačních prvků z obou stran náhledu zobrazovaného obrázku.
- Změna defaultního obrázku složky adresáře za první obrázek v daném adresáři.
- Přidání navigace zobrazující cestu do aktuálního adresáře.

# 3.2 **Úprava www.xboxshop.cz**

Hlavní projekt, na kterém jsem se podílel, byl internetový obchod www.xboxshop.cz. Internetový obchod je založený na ASP.NET, MSSQL a kód je psán v C#. Připojení na databázi a její mapování je realizováno pomocí LINQ. Pro snížení nákladů se nezačínal projekt úplně od začátku, ale použil se jiný internetový obchod, který měl podobnou strukturu. Jelikož jsem při práci na tomto projektu pracoval na velkém množství úkolů, popíši pouze některé z nich.

#### 3.2.1 **Přidání zvolených produktů na úvodní stránku**

V každém internetovém obchodě je zřejmá snaha informovat návštěvníka o některém zboží více nežli o zboží jiném. Těmito produkty můžou být novinky v internetovém obchodě, slevy nebo se firma jednoduše jen snaží upozornit na daný produkt. Proto vznikl požadavek na možnost vložit na úvodní stranu libovolné zboží a zvolit pořadí, v jakém se na stránce zobrazí.

#### 3.2.2 **Tvorba náhledu nákupního košíku**

Při nákupu v internetovém obchodě je obvykle potřeba vidět průběžný stav košíku. Ve většině internetových obchodů je to realizováno výpisem celkové ceny veškerého zboží v košíku a počtem kusů. V případě mnou implementovaného obchodu byl požadavek, aby bylo na jakékoliv stránce možné prohlédnout si stav košíku a to i s názvem, počtem kusů, celkovou cenou za položku a celkovou cenou již vloženého zboží.

#### 3.2.3 **Vložení obrázku uživatele - avatar**

Požadavkem v tomto úkolu bylo, aby měl uživatel možnost si ke svému účtu přiložit obrázek tzv. avatar. Avatarem tedy označujeme logo, ikonku či fotografii uživatele. S těmito avatary je běžné se setkat na diskusních fórech, kde slouží k jednoduššímu odlišení jednotlivých uživatelů. V našem případě mělo použití avatarů spíše estetický důvod. Zákazník také požadoval, aby byl avatar uložen v databázi.

#### 3.2.4 **Zobrazení náhodného produktu**

Zadáním bylo, aby se v horní části stránky zobrazoval při každém načtení stránky náhodný produkt.

#### 3.2.5 **Registrace uživatele**

Další důležitou částí všech internetových obchodů je registrace. Velký důraz mířil na ochranu před spamem a falešnými registracemi. V dnešní době, kdy se spam roboti objevují stále častěji, je potřeba se proti nim různými prostředky chránit. V našem případě jsem dostal za úkol předejít těmto falešným registracím použitím kontrolní otázky a potvrzení registrace přes email.

#### 3.2.6 **Implementace platební brány GP WebPay**

Implementace platby platební kartou přes internet pomocí platebního portálu je další způsob platby, která se v poslední době velmi rozšířila a to nejen u internetových obchodů. Mým úkolem bylo implementovat jeden z těchto portálů a to GP WebPay [3], dříve také známý pod názvem Pay MUZO.

# **4 Zvolený postup řešení zadaných úkolů v průběhu odborné praxe**

#### 4.1 **Postup řešení úkolů na projektu www.maxcursorteam.cz**

Jelikož jsem v prvních dnech dostal za úkol seznámit se s firemním CMS, na kterém byl založen i www.maxcursorteam.cz, nebylo již tak těžké se v této webové aplikaci zorientovat. Při řešení úkolů na tomto projektu jsem musel postupovat opatrně, jelikož celá webová aplikace byla psána dynamicky. Tím mám na mysli, že většina metod pro generování obsahu byla použita vícekrát pro generování obsahu různých částí stránek.

#### 4.1.1 **Postup úpravy fotogalerie**

Při řešení tohoto úkolu jsem postupoval od nejlehčího úkolu po ten nejobtížnější. Za nejjednodušší jsem považoval nahrazení defaultního obrázku složky prvním obrázkem v adresáři. Jelikož databázová tabulka obsahující informace o obrázcích obsahovala atribut ID\_Adresáře, což byl cizí klíč k tabulce obsahující strukturu adresářů, bylo jednoduché zjistit, zdali některý obrázek spadá do daného adresáře. Pokud adresář obrázek neobsahoval, zůstal obrázek složky na svém původním vzhledu.

Složitějším úkolem bylo přidání navigace zobrazující cestu do aktuálního adresáře. Struktura adresářů a podadresářů se generovala pouze databázově pomocí odkazů na rodičovské ID složky. Fyzicky byly všechny adresáře vytvořeny v jednotné složce pod číselným označením svého ID. Pro získání cesty jsem tudíž musel postupovat od aktuální složky až po root složku. Při každém postupu o úroveň výše jsem si uložil do seznamu objekt představující aktuální složku. Poté již stačilo vytvořit cyklus, který by vytvořil odkazy s cestou k aktuálnímu adresáři.

Posledním z požadavků bylo přidání ovládacích prvků fotogalerie. Těmito ovládacími prvky byla myšlena tlačítka, která umožňovala přechod na další či předchozí obrázek fotogalerie. Na první pohled se mi zdál tento úkol nejjednodušší, ovšem po dokončení jsem zjistil, že mi tento úkol zabral asi nejvíce času. Hlavní příčinou tohoto zdržení bylo, že se stav fotogalerie ukládal do session. Bylo tedy potřeba najít veškeré session parametry, kde se ukládaly stavy informující o aktuální galerii a obrázku. Zmenšené náhledy se zobrazují po maximálně osmi obrázcích, a tudíž zde byl použit takzvaný pager, který umožňuje přechod na dalších, případě předchozích, osm obrázků. Nejjednodušším řešením, které jsem nalezl, bylo použití debug ve VS a postupná úprava session.

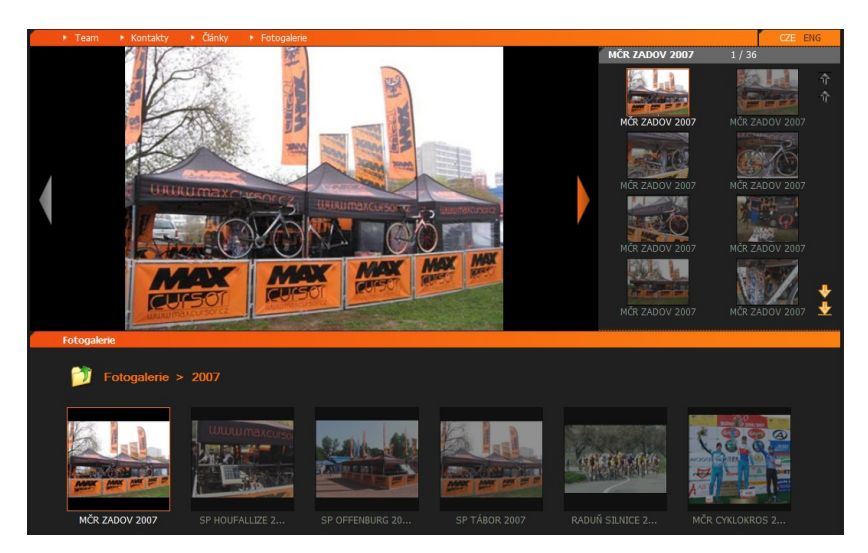

Obrázek 1: Fotogalerie

### 4.2 **Postup řešení úkolů na projektu www.xboxshop.cz**

Jelikož zde bylo použito mapování databáze pomocí LINQ, tak prioritou, ještě než jsem vůbec mohl začít pracovat na tomto projektu, bylo naučit se jeho základy. Osvojení si těchto základů bylo poměrně rychlé, protože se například tvoření dotazů dosti podobalo SQL a také práce s výslednými objekty byly značně jednoduché. Po seznámení s LINQ jsem se mohl věnovat práci na internetovém obchodu. Jelikož jsme nezačínali internetový obchod od nuly, bylo dost funkcionality již implementováno. Například jsem se nemusel zabývat implementací většiny administrativních prvků webové aplikace či tvorbou databáze.

#### 4.2.1 **Postup implementace přidání zvolených produktů na úvodní stránku**

Jelikož tuto možnost původní systém neumožňoval, musel jsem zvolit, jakým způsobem toto implementovat. Po konzultaci s vedoucím, který dohlížel na tento projekt, jsem se rozhodl pro tvorbu nové tabulky. V nově vytvořené tabulce se budou zaznamenávat cizí klíče produktů a jejich pozice na úvodní stránce. Aby se dala poté tato část administrovat, musela být v administraci vytvořena nová záložka, kde se přidávaly či odebíraly produkty. Pro samotnou implementaci výpisu produktů jsem zvolil komponentu RadGrid společnosti Telerik. Jako datový zdroj jsem zvolil komponentu ObjectDataSource. Pomocí grafického rozhraní jsem pak nalezl metodu, kterou jsem si dříve vytvořil a která vrací kolekci objektů s produkty. Poté již stačilo vypsat potřebné atributy a doplnit o tlačítka umožňující vložení produktu zboží do košíku. Jelikož je RadGrid původně určen pro zobrazování obsahu v tabulkách, bylo potřeba pomocí nastavení tomuto efektu zabránit a donutit jej, aby zobrazoval obsah podle našich představ.

#### 4.2.2 **Postup implementace náhledu nákupního košíku**

Při řešení tohoto úkolu jsem využil možnosti vytvořít si vlastní komponentu pomocí Web User Control. Zvolil jsem toto řešení hlavně z důvodů přehlednosti v kódu. Nechtěl jsem nákupní košík implementovat přímo v Master Page a tak jsem jej obalil pomocí Web User Control a vložil jako komponentu. Samotná komponenta představující košík následně vypisovala produkty uložené v session. Jelikož měl být tento výpis dostupný z jakékoliv stránky a nezabíral moc místa, tak jsme s pomocí pracovníka firmy použili Javascript. Tlačítko vložené do stránky následně spouštělo Javascript, který skryl či zobrazil obsah košíku.

Obrázek 2: Nákupní košík

#### 4.2.3 **Postup implementace vložení obrázku uživatele – avatar**

Před implementací tohoto úkolu bylo potřeba zjistit, jakým způsobem je možné uložit obrázek do databáze. Po chvilce hledání jsem zjistil, že je možnost uložit obrázek do databáze jako pole bajtů (byte). Tímto vznikl možný problém, že by se do databáze ukládala velká data. Abych tomu zabránil, tak jsem implementoval metodu, která všechny obrázky zmenší na potřebnou velikost a kvalitu. Při převodu obrázku do požadovaného formátu jsem využil .Net třídy Image. Pomocí této třídy jsem získal přistup k metodě GetThumbnailImage, která po zavolání vrací obrázek s požadovanými vlastnostmi. Při následném zobrazování obrázku jsem využil další komponentu společnosti Telerik. Jednalo se o komponentu RadBinaryImage a jak už název napovídá, umožňuje tato komponenta přímo jako vstup dat pro obrázek použít pole bajtů.

#### 4.2.4 **Postup implementace zobrazení náhodného produktu**

Jedním z jednodušších úkolů bylo vytvořit na stránce zónu, kde by se zobrazovalo náhodné zboží. Stejně jako u nákupního košíku jsem při tvorbě využil Web User Control. Postupoval jsem tak, že jsem si vytvořil pole, do kterého jsem načetl veškerá ID aktivních produktů. Poté jsem pomocí třídy Random vygeneroval číslo od nuly po velikost pole s ID produktů. Zvolený produkt jsem pak zobrazil.

#### 4.2.5 **Postup úpravy registrace uživatele**

Jelikož základní registrace byla již implementována, nebylo potřeba ji dělat. Aby ovšem odpovídala požadavkům, bylo potřeba ji upravit. Tato úprava spočívala zejména v implementaci kontrolní otázky a potvrzení registrace emailem. Pro kontrolní otázku bylo potřeba přidat text otázky a jednu komponentu TextBox a potom jen kontrolovat, zdali daný obsah odpovídá zadané otázce. Složitější to bylo s implementací kontrolního emailu. Zaprvé bylo potřeba rozšířit tabulku s uživateli o dva atributy. Prvním z nich byl VARCHAR, který obsahoval náhodné unikátní ID. Druhý atribut byl typu bit, který informoval, jestli je účet již potvrzen. Při registraci jsem tedy nejprve vygeneroval unikátní ID pomocí .NET třídy Guid. Následně jsem uživateli zaslal odkaz, který vedl zpět na internetový obchod, kde bylo jako parametr použito vygenerované ID. Na této stránce se pak spustil proces, který dané ID nalezl v databázi a pokud ještě účet nebyl aktivní, tak jej aktivoval.

#### 4.2.6 **Implementace platební brány GP WebPay**

Spolu s požadavkem na implementaci platební brány jsem dostal dokumentaci a ukázku implementace tohoto portálu přímo v ASP.NET. Další, co jsem dostal k implementaci tohoto portálu, byly soubory pro digitální podpis, které se využívají k zašifrování komunikace mezi internetovým obchodem a platební bránou. Pro účely testování implementace jsem ještě získal virtuální kreditní kartu. Po doplnění všech potřebných údajů do zdrojového kódu, jako jsou měna, typ platby, číslo objednávky, cena atd., bylo potřeba tuto funkcionalitu velmi dobře otestovat. Platba probíhala tak, že po zvolení platby platební kartou jste byl přesměrován na platební portál, kde jste vyplnil údaje o své kreditní kartě a zaplatil. Poté jste byl znovu přesměrován zpět na stránky internetového obchodu, kde se musely zpracovat výsledky platby, které byly předávány v URL. Proces platby je taktéž vidět na obrázku 3.

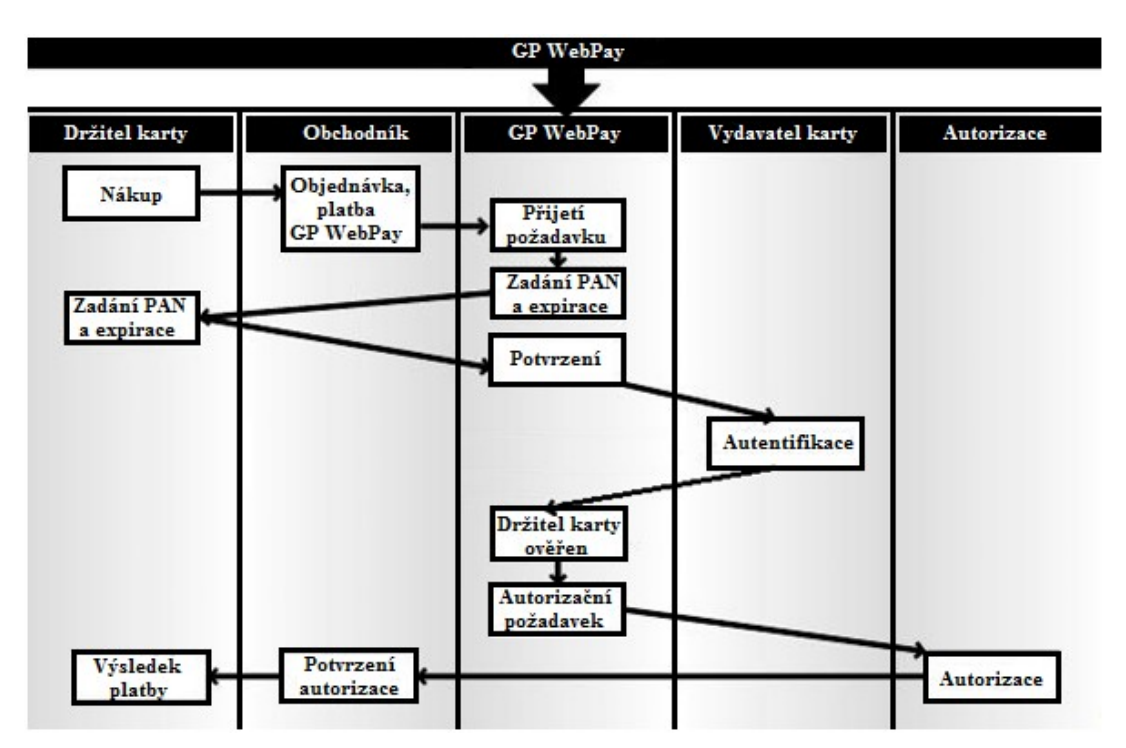

Obrázek 3: Proces platby přes GP WebPay

### **5 Teoretické a praktické znalosti a dovednosti získané v průběhu studia uplatněné studentem v průběhu odborné praxe**

Jelikož jsem měl základní znalosti z programování v C#, jež jsem získal v druhém ročníku, nebyl pro mne tento jazyk tak nový. Velkým přínosem také byla znalost jazyka JAVA, která je C# dosti podobná. Programování v obou jazycích je podobné a přechod z JAVA na C# mi nedělal větší problémy. Také jsem ocenil základní programátorské zvyklosti, které jsem si osvojoval od prvního ročníku, jež přispívají k přehlednosti i lehčímu pochopení kódu. Taktéž jsem využil znalostí práce s databázemi a tvorby SQL dotazů z předmětů, jež se jim věnovaly.

Malým přínosem bylo jistě i studium anglického jazyka, jelikož většinu informací, které jsem v průběhu odborné praxe vyhledával, jsem nalezl buď na oficiálních anglických webech, či anglických diskusních fórech.

Díky předmětu VIA (Vývoj internetových aplikaci) jsem také získal základní znalosti z tvorby webových aplikací a služeb. Zejména se mi hodila průprava k ASP.NET, JavaScript a AJAX, jelikož jsem s těmito technologiemi pracoval v průběhu celé odborné praxe. Také jsem ocenil, že jsem se v tomto předmětu setkal s prací s XML dokumenty, které jsem využil při řešení jednoho z úkolů.

## **6 Znalosti či dovednosti scházející studentovi v průběhu odborné praxe**

I přes základy v ASP.NET a C# jsem strávil dost času vyhledáváním možných řešení zadaných úkolů. Ze začátku odborné praxe mi dosti chyběly podrobnější znalosti vývojového prostředí Visual Studia, zejména jeho část modulu pro práci s Team Foundation Server. Také by se velmi hodila hlubší znalost práce s SQL Management Studiem, kde jsem často potřeboval buď vytvářet kopie databází se všemi daty, upravovat strukturu databáze či ladit SQL dotazy.

V průběhu odborné praxe jsem narazil také na problém mé neznalosti práce s CSS. Problém to byl jen tehdy, když spolupracovník (tzv. kodér), který měl na starosti vzhled webových aplikací, pracoval na jiném projektu. Pokud jsem si všiml nějaké maličkosti ve vzhledu webové aplikace, nebyl jsem schopný to sám opravit a musel jsem kontaktovat tohoto spolupracovníka. Naštěstí se tento problém nevyskytoval často.

Další spolupracovník, na kterém jsem byl závislý v průběhu praxe, byl grafik. Veškeré grafické prvky webové stránky navrhoval a vytvářel tento pracovník s pomocí Photoshopu a stejně jako u kodéra by bez jeho pomoci vzhled webu nebyl na profesionální úrovni.

Všechny tyto znalosti a dovednosti mi během mé odborné praxe chyběly, některé více a některé méně.

# **7 Dosažené výsledky v průběhu odborné praxe a její celkové zhodnocení**

Tuto odbornou praxi hodnotím jako velmi užitečnou, ať už tím, že jsem se podíval do pracovního kolektivu, do jakého se pravděpodobně dostanu po vystudování vysoké školy nebo tím, jaké nové znalosti a zkušenosti jsem za dobu strávenou ve firmě XEVOS získal. Velmi dobře jsem si osvojil získávání informací z internetu, které se ukázalo při řešení některých problémů jako nepostradatelný zdroj informací.

Jako velmi uspokojivé hodnotím to, že mi byl, i když pod dozorem, svěřen projekt internetového obchodu, který jsem dostal až do funkčního stavu a že je má práce vidět. Odborná praxe mi ukázala, že mé schopnosti v oboru programování měla mezery a že není moudré spoléhat se na to, že se vše naučím ve škole.

Chtěl bych ale upozornit na to, že bez pomoci spolupracovníků, kteří se mnou pracovali, by mé výsledky nevypadaly tak dobře. Narážím zejména na to, že vzhledovou stránku projektů, na kterých jsem pracoval, navrhovali a zpracovávali zaměstnanci firmy, kteří se tímto směrem orientují.

# **8 Literatura**

- [1] *SQL Management Studio* [počítačový program]. Ver. 10.0.2531.0. USA: Microsoft, 2008 [cit. 2011-4-21]. Dostupné z <http://www.microsoft.com/downloads/en/details.aspx?FamilyID=08e52ac2-1d62-45f6-9a4a-4b76a8564a2b >. Vyžaduje Windows XP a vyšší.
- [2] *Telerik* [online]. [cit. 2011-4-21]. Dostupné z WWW: <http://www.telerik.com/>
- [3] *GP WebPay* [online]. [cit. 2011-4-21]. Dostupné z WWW: <http://www.platiti.cz/platba-kartou-online--knihovny--gpwebpay.php>